# **BAB V**

# **IMPLEMENTASI DAN PENGUJIAN SISTEM**

### **5.1. HASIL IMPLEMENTASI**

Setelah penulis melakukan tahap perancangan selanjutnya yang dilakukan adalah tahap implementasi. Implementasi yang dimaksud adalah proses menterjemahkan rancangan menjadi sebuah program aplikasi. Adapun hasil implementasinya adalah sebagai berikut :

## **5.1.1. Implementasi Tampilan** *Input*

Tampilan input merupakan suatu cara masukan data, dimana akan dibutuhkan dalam proses penghasilan laporan (*output*). Adapun bentuk tampilan input tersebut adalah sebagai berikut :

1. Implementasi Halaman Login Admin

Implementasi halaman login admin digunakan oleh admin untuk masuk kedalam sistem admin, pertama tama admin harus memasukan terlebih dahulu *username* dan *password* jika berhasil maka admin akan diarahkan ke halaman dashboard admin. Implementasi halaman login admin merupakan hasil rancangan pada gambar 4.24. Adapun hasilnya dapat dilihat pada Gambar 5.1

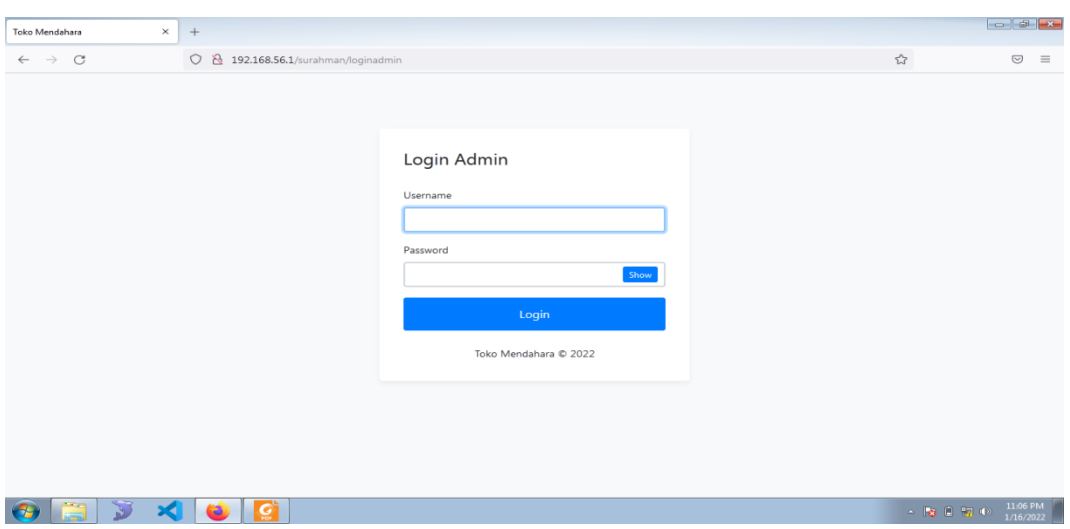

**Gambar 5.1 Implementasi Halaman Login Admin**

2. Impelementasi Halaman Form Data Barang

Impelementasi halaman form barang dapat digunakan admin untuk menambahkan data barang. Implementasi halaman form data barang merupakan hasil rancangan pada gambar 4.25. Adapun hasilnya dapat dilihat pada gambar 5.2

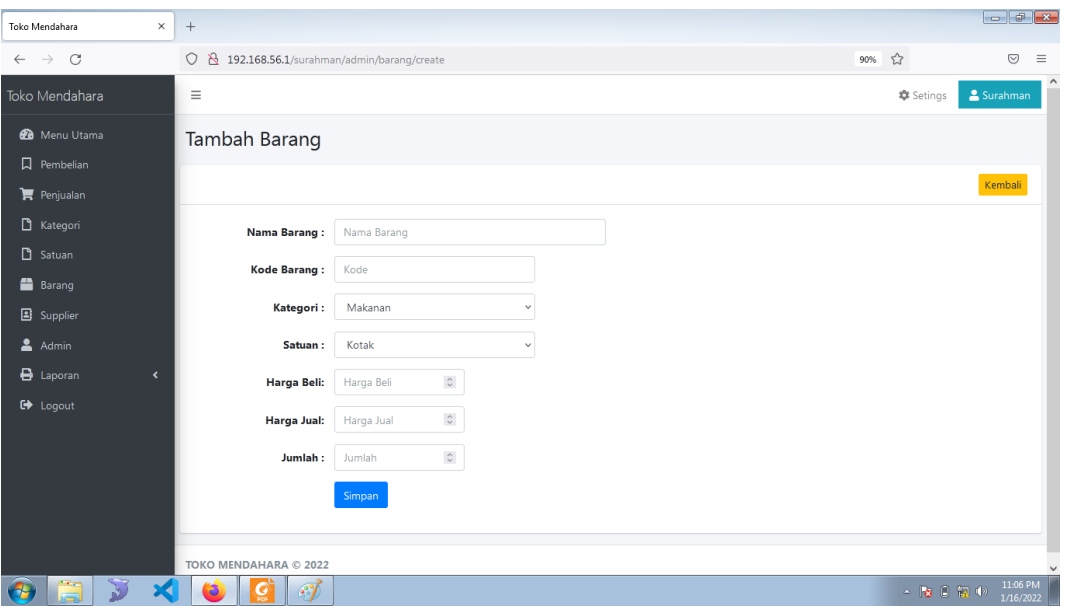

**Gambar 5.2 Implementasi Halaman Form Data Barang**

3. Implementasi Halaman Form Data Kategori

Tampilan halaman form data kategori merupakan tampilan form Kategori yang dapat digunakan untuk menambah dan mengubah kategori. Implementasi halaman form data kategori merupakan hasil rancangan pada gambar 4.26. Adapun hasilnya dapat dilihat pada gambar 5.3

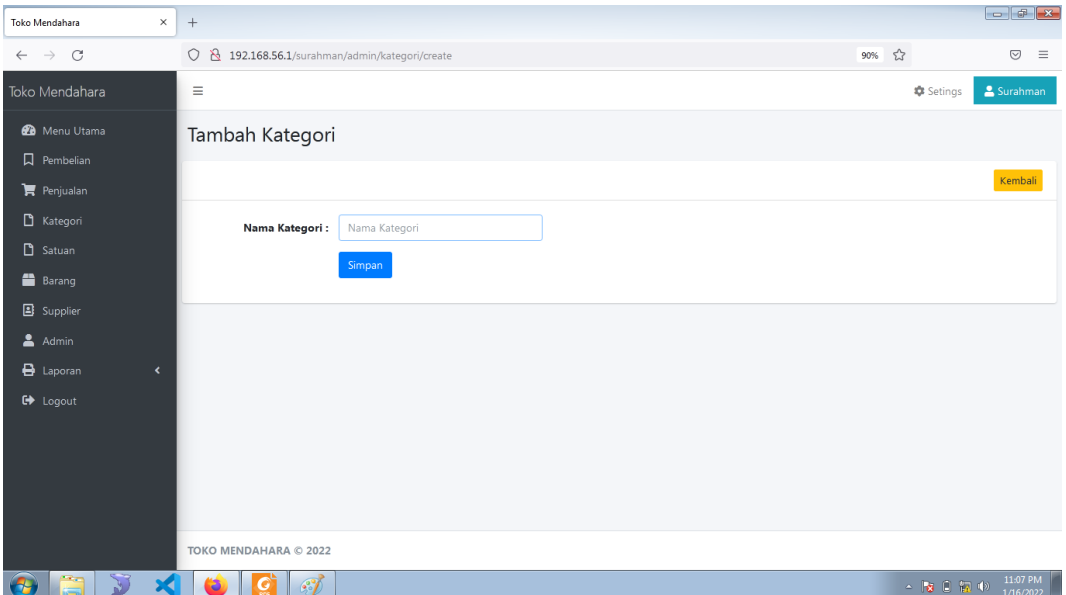

**Gambar 5.3 Implementasi Halaman Form Data Kategori**

4. Implementasi Halaman Form Data Satuan

Tampilan halaman form data satuan merupakan tampilan form Kategori yang dapat digunakan untuk menambah dan mengubah satuan barang. Implementasi halaman form data satuan merupakan hasil rancangan pada gambar 4.27. Adapun hasilnya dapat dilihat pada gambar 5.4

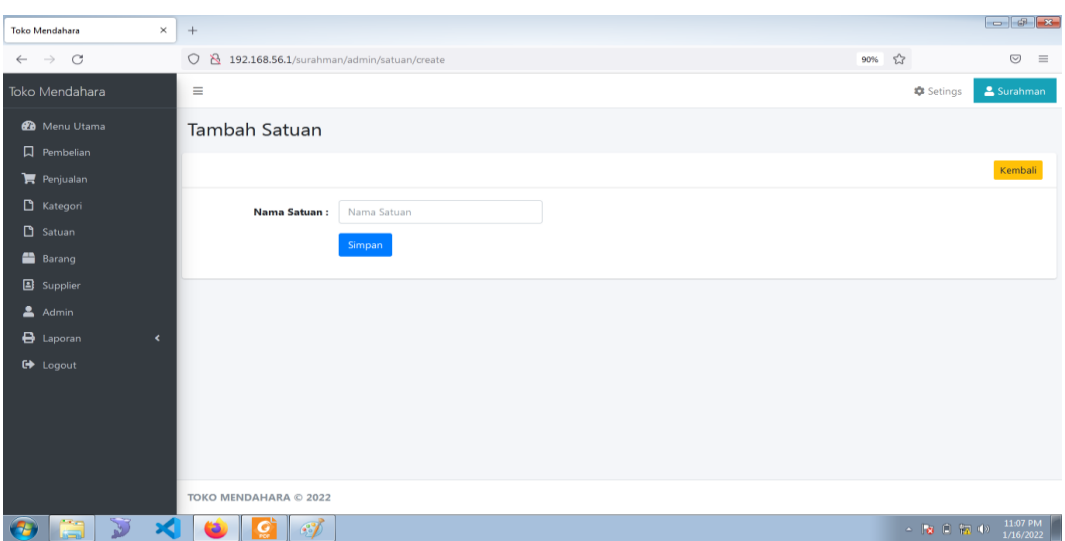

**Gambar 5.4 Implementasi Halaman Form Data Satuan**

5. Implementasi Halaman Form Data Supplier

Tampilan halaman form data Satuan merupakan tampilan form supplier yang dapat digunakan untuk menambah dan mengubah supplier. Implementasi halaman form data supplier merupakan hasil rancangan pada gambar 4.28. Adapun hasilnya dapat dilihat pada gambar 5.5

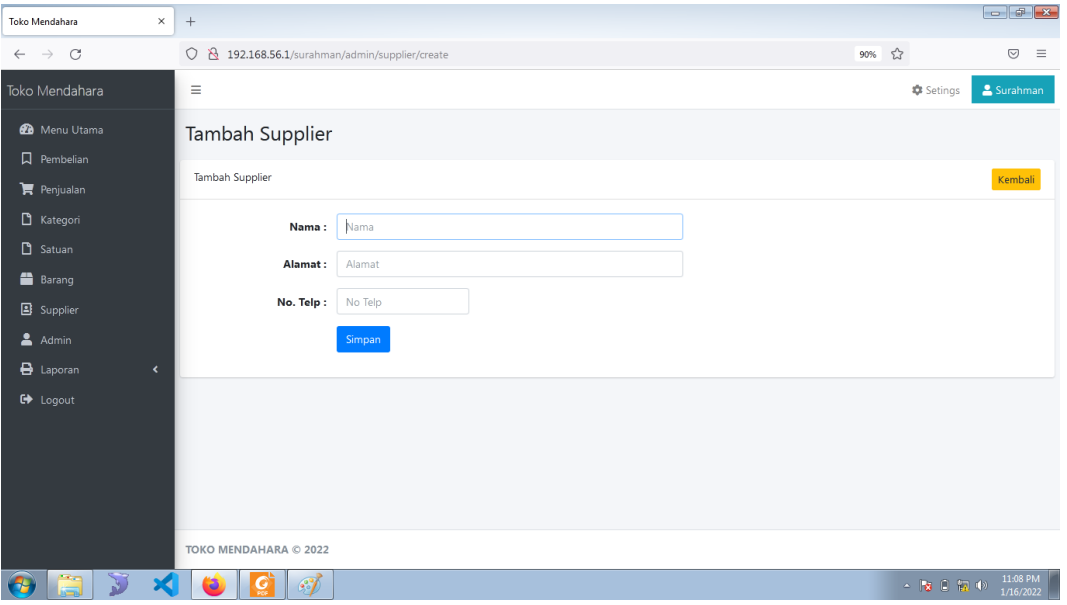

**Gambar 5.5 Implementasi Halaman Form Data Supplier** 

6. Implementasi Halaman Form Data Admin

Tampilan halaman form data admin merupakan tampilan form admin yang dapat digunakan untuk menambah dan mengubah admin. Implementasi halaman form data admin merupakan hasil rancangan pada gambar 4.29. Adapun hasilnya dapat dilihat pada gambar 5.6

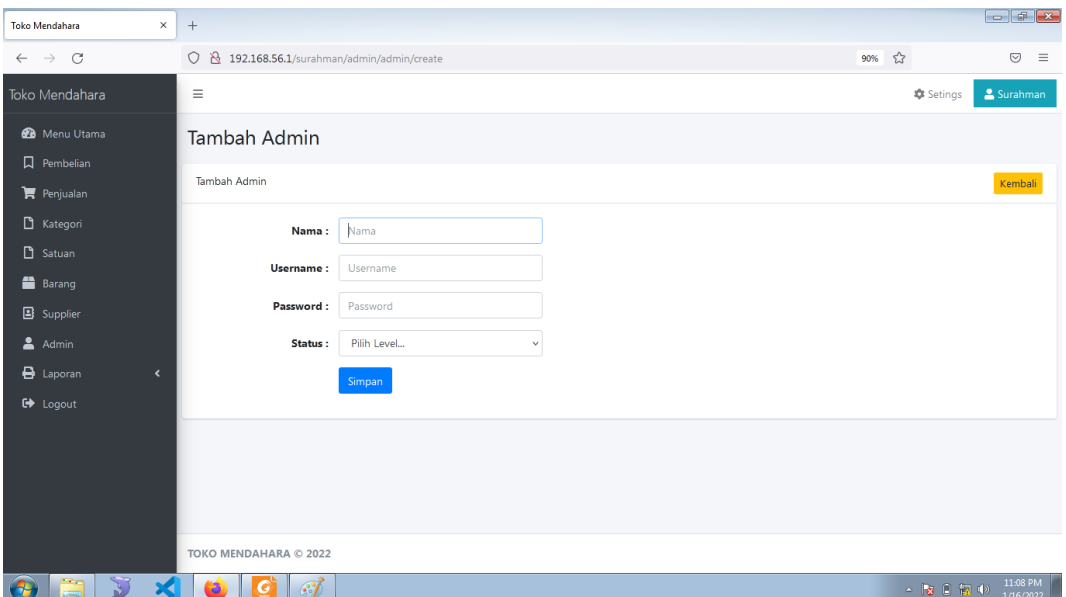

**Gambar 5.6 Implementasi Halaman Form Data Admin** 

7. Implementasi Halaman Form Data Pembelian

Tampilan form pembelian merupakan form yang dapat digunakan admin untuk menambah data transaksi pembelilan dari supplier. Implementasi halaman form data pembelian merupakan hasil rancangan pada gambar 4.30. Adapun hasilnya dapat dilihat pada gambar 5.7

|              | <b>Toko Mendahara</b>          | $\times$                 |                                            |             |                    |          |                          |                     |        |                                                                                                    |                       |
|--------------|--------------------------------|--------------------------|--------------------------------------------|-------------|--------------------|----------|--------------------------|---------------------|--------|----------------------------------------------------------------------------------------------------|-----------------------|
| $\leftarrow$ | $\mathcal{C}$<br>$\rightarrow$ |                          | 0 8 192.168.56.1/surahman/admin/pembelian  |             |                    |          |                          |                     | 90%    | ☆                                                                                                    | $\odot$<br>$\equiv$   |
|              | Toko Mendahara                 |                          | $\equiv$                                   |             |                    |          |                          |                     |        | <b>C</b> Setings                                                                                                    | Surahman              |
|              | <b>@</b> Menu Utama            |                          |                                            |             |                    |          |                          |                     |        |                                                                                                    |                       |
|              | $\square$ Pembelian            |                          | <b>Supplier</b>                            |             | <b>Kode Barang</b> |          | Nama                     |                     |        |                                                                                                    |                       |
|              | $\mathbf{F}$ Penjualan         |                          | Supplier                                   | $\alpha$    | Kode Barang        | $\alpha$ | Nama                     |                     |        | <b>Rp. 0</b>                                                                                                    |                       |
|              | $\Box$ Kategori                |                          | Harga Beli                                 |             | Harga Jual         |          | Jumlah                   |                     |        |                                                                                                    |                       |
|              | Satuan                         |                          | Harga Beli                                 |             | Harga Jual         |          | Jumlah                   | $\hat{\phantom{a}}$ |        |                                                                                                    |                       |
|              |                                |                          |                                            |             |                    |          |                          |                     |        |                                                                                                    |                       |
|              | Barang                         |                          | Aksi No Kode                               | <b>Nama</b> |                    |          | Harga Beli               | <b>Harga Jual</b>   | Jumlah | <b>Sub Total</b>                                                                                                    |                       |
|              | <b>B</b> Supplier              |                          |                                            |             |                    |          | Data transaksi belum ada |                     |        |                                                                                                    |                       |
|              | $A$ dmin                       |                          |                                            |             |                    |          |                          |                     |        |                                                                                                    |                       |
|              | <b>B</b> Laporan               | $\overline{\phantom{a}}$ |                                            |             |                    |          |                          |                     |        | Proses Transaksi                                                                                                    |                       |
|              | <b>C</b> + Logout              |                          |                                            |             |                    |          |                          |                     |        |                                                                                                    |                       |
|              |                                |                          |                                            |             |                    |          |                          |                     |        |                                                                                                    |                       |
|              |                                |                          |                                            |             |                    |          |                          |                     |        |                                                                                                    |                       |
|              |                                |                          |                                            |             |                    |          |                          |                     |        |                                                                                                    |                       |
|              |                                |                          |                                            |             |                    |          |                          |                     |        |                                                                                                    |                       |
|              |                                |                          |                                            |             |                    |          |                          |                     |        |                                                                                                    |                       |
|              |                                |                          | TOKO MENDAHARA © 2022                      |             |                    |          |                          |                     |        |                                                                                                    |                       |
| Œ            | a<br>D                         | $\mathbf{A}$             | $\bullet$<br>$\mathscr{F}$<br><u>i o l</u> |             |                    |          |                          |                     |        | $\mathbf{A} = \begin{bmatrix} \mathbf{B} & \mathbf{B} & \mathbf{B} \\ \mathbf{B} & \mathbf{B} & \mathbf{B} \end{bmatrix} \quad \mathbf{A} = \begin{bmatrix} \mathbf{B} & \mathbf{B} \\ \mathbf{B} & \mathbf{B} \end{bmatrix} \quad \mathbf{A} = \begin{bmatrix} \mathbf{A} & \mathbf{B} \\ \mathbf{A} & \mathbf{B} \end{bmatrix} \quad \mathbf{A} = \begin{bmatrix} \mathbf{A} & \mathbf{B} & \mathbf{B} \\ \mathbf{A} & \mathbf{B} & \mathbf{B} \end{bmatrix} \quad$ | 11:08 PM<br>1/16/2022 |

**Gambar 5.7 Implementasi Halaman Form Data Pembelian**

8. Implementasi Halaman Form Data Penjualan

Tampilan form penjualan merupakan form yang dapat digunakan admin untuk transaksi penjualan kepada pelanggan atau konsumen. Implementasi halaman form data penjualan merupakan hasil rancangan pada gambar 4.31 Adapun hasilnya dapat dilihat pada gambar 5.8

|   | Toko Mendahara                         | $\times$<br>$+$ |                |                              |                                        |                       |      |       |        |                         |        |                                                                                                    |              |                         |
|---|----------------------------------------|-----------------|----------------|------------------------------|----------------------------------------|-----------------------|------|-------|--------|-------------------------|--------|----------------------------------------------------------------------------------------------------|--------------|-------------------------|
|   | $\leftarrow$ $\rightarrow$ C           | $\circ$         |                |                              | 192.168.56.1/surahman/admin/penjualan# |                       |      |       |        |                         | 90%    | ☆                                                                                                    |              | $\odot$<br>$\equiv$     |
|   | Toko Mendahara                         | Ξ               |                |                              |                                        |                       |      |       |        |                         |        | <b>C</b> Setings                                                                                                    |              | Surahman                |
|   | <b>60</b> Menu Utama                   |                 |                |                              |                                        |                       |      |       |        |                         |        |                                                                                                    |              |                         |
|   | $\Box$ Pembelian                       |                 |                | <b>Kode Barang</b>           |                                        |                       | Nama | Harga | Jumlah |                         |        |                                                                                                    | 17.000       |                         |
|   | <b>胃</b> Penjualan                     |                 |                | Kode Barang                  |                                        | $\alpha$              | Nama | Harga | Jumlah | $\mathbb{C}$            |        |                                                                                                    |              |                         |
|   | Rategori                               |                 |                |                              |                                        |                       |      |       |        |                         |        |                                                                                                    |              |                         |
|   | Satuan                                 |                 | ÷              | Aksi No Kode                 |                                        | Nama                  |      |       |        | <b>Harga</b>            | Jumlah | Sub Total                                                                                                    |              |                         |
|   | <b>Barang</b>                          |                 | $\vert$ 1<br>٠ | 010<br>$\overline{2}$<br>016 |                                        | Daia<br>Teh sariwangi |      |       |        | Rp. 11.000<br>Rp. 6.000 |        | $\mathbf{1}$<br>$\mathbf{1}$                                                                                         |              | Rp. 11.000<br>Rp. 6.000 |
|   | <b>B</b> Supplier                      |                 |                |                              |                                        |                       |      |       |        |                         |        |                                                                                                    |              |                         |
|   | $\triangle$ Admin                      |                 |                | <b>History Transaksi</b>     |                                        |                       |      |       |        |                         |        |                                                                                                    | Jumlah Bayar |                         |
|   | <b>B</b> Laporan<br>$\hat{\textbf{C}}$ |                 |                |                              |                                        |                       |      |       |        |                         |        |                                                                                                    | Uang Kembali |                         |
|   | <b>□</b> Logout                        |                 |                |                              |                                        |                       |      |       |        |                         |        |                                                                                                    |              |                         |
|   |                                        |                 |                |                              |                                        |                       |      |       |        |                         |        |                                                                                                    |              |                         |
|   |                                        |                 |                |                              |                                        |                       |      |       |        |                         |        |                                                                                                    |              |                         |
|   |                                        |                 |                |                              |                                        |                       |      |       |        |                         |        |                                                                                                    |              |                         |
|   |                                        |                 |                |                              |                                        |                       |      |       |        |                         |        |                                                                                                    |              |                         |
|   |                                        |                 |                |                              | TOKO MENDAHARA © 2022                  |                       |      |       |        |                         |        |                                                                                                    |              |                         |
| Ð | Ġ                                      | ×               | Ð              |                              | $\mathscr{F}$                          |                       |      |       |        |                         |        | $\sim \begin{array}{ccc} \bullet & \bullet & \bullet & \bullet \\ \bullet & \bullet & \bullet & \bullet \end{array}$ |              | 11:09 PM<br>1/16/2022   |

**Gambar 5.8 Implementasi Halaman Form Data Penjualan**

## **5.1.2. Implementasi Tampilan** *Output*

Implementasi tampilan *output* merupakan tampilan dari keluaran pada Toko Mendahara yang telah dirancang. Berikut adalah tampilan output dari sistem yang telah dirancang :

1. Implementasi Halaman Data Kategori

Halaman data kategori merupakan halaman yang digunakan admin untuk mengelola data kategori seperti menambah, mengubah dan menghapus data kategori. Implementasi rancangan halaman data kategori merupakan hasil rancangan pada gambar 4.32. Seperti yang terlihat pada gambar 5.9

| <b>Toko Mendahara</b><br>$\times$ | $+$                       |                                      |       |                                                                                                    |                       |
|-----------------------------------|---------------------------|--------------------------------------|-------|----------------------------------------------------------------------------------------------------|-----------------------|
| $\leftarrow$ $\rightarrow$ C      | $\circ$                   | 192.168.56.1/surahman/admin/kategori | 90% ☆ |                                                                                                    | $\odot$<br>$\equiv$   |
| Toko Mendahara                    | Ξ                         |                                      |       | <b>C</b> Setings                                                                                                    | Surahman              |
| <b>20</b> Menu Utama              | Kategori                  |                                      |       |                                                                                                    |                       |
| $\Box$ Pembelian                  |                           |                                      |       |                                                                                                    |                       |
| <b>胃</b> Penjualan                | Kategori                  |                                      |       |                                                                                                    | Tambah                |
| $\Box$ Kategori                   | No                        | Nama                                 |       |                                                                                                    | Aksi                  |
| $\Box$ Satuan                     | $\mathbf{1}$              | Makanan                              |       |                                                                                                    | 図目                    |
| Barang                            | $\sqrt{2}$                | Minuman                              |       |                                                                                                    | 図頂                    |
| B Supplier                        | $\ensuremath{\mathsf{3}}$ | Sabun                                |       |                                                                                                    | 図目                    |
| $A$ dmin                          | $\overline{4}$            | Bedak                                |       |                                                                                                    | 図目                    |
| <b>B</b> Laporan<br>$\langle$     | $\sf 5$                   | Deterjen                             |       |                                                                                                    | 図目                    |
| <b>C+</b> Logout                  | $\,$ 6<br>$\overline{7}$  | pepsodent<br>bumbu                   |       |                                                                                                    | 図目<br>図目              |
|                                   |                           |                                      |       |                                                                                                    |                       |
|                                   |                           |                                      |       |                                                                                                    |                       |
|                                   |                           |                                      |       |                                                                                                    |                       |
|                                   |                           |                                      |       |                                                                                                    |                       |
|                                   |                           |                                      |       |                                                                                                    |                       |
|                                   |                           | TOKO MENDAHARA © 2022                |       |                                                                                                    |                       |
| Y<br>×.<br>87                     | ts.                       | $\mathscr{F}$<br>o                   |       | $\mathbf{A} = \begin{bmatrix} \mathbf{A} & \mathbf{B} & \mathbf{B} & \mathbf{B} \\ \mathbf{B} & \mathbf{B} & \mathbf{B} & \mathbf{B} \end{bmatrix} \quad \mathbf{A} = \begin{bmatrix} \mathbf{A} & \mathbf{B} & \mathbf{B} \\ \mathbf{A} & \mathbf{B} & \mathbf{B} \end{bmatrix} \quad \mathbf{A} = \begin{bmatrix} \mathbf{A} & \mathbf{A} & \mathbf{B} \\ \mathbf{A} & \mathbf{A} & \mathbf{B} \end{bmatrix}$ | 11:09 PM<br>1/16/2022 |

**Gambar 5.9 Implementasi Halaman Data Kategori**

2. Implementasi Halaman Data Satuan

Halaman data satuan merupakan halaman yang digunakan admin untuk mengelola data satuan seperti menambah, mengubah dan menghapus leasing. Implementasi halaman data satuan merupakan hasil rancangan pada gambar 4.33. Adapun hasilnya dapat dilihat pada gambar 5.10

|              |                                            |                      |                          |                                        |  |  |  |  |       |             | $\left  - \right $ $\left  - \right $ $\left  - \right $ |          |
|--------------|--------------------------------------------|----------------------|--------------------------|----------------------------------------|--|--|--|--|-------|-------------|----------------------------------------------------------|----------|
|              | Toko Mendahara                             | $\times$<br>$^{+}$   |                          |                                        |  |  |  |  |       |             |                                                          |          |
| $\leftarrow$ | $\circ$<br>$\rightarrow$                   |                      |                          | 0 8 192.168.56.1/surahman/admin/satuan |  |  |  |  | 90% 公 |             | $\odot$                                                  | $\equiv$ |
|              | Toko Mendahara                             |                      | $\equiv$                 |                                        |  |  |  |  |       | Setings     | Surahman                                                 |          |
|              | <b>20</b> Menu Utama                       | Satuan               |                          |                                        |  |  |  |  |       |             |                                                          |          |
|              | $\Box$ Pembelian<br>$\mathbf{F}$ Penjualan |                      | Satuan                   |                                        |  |  |  |  |       |             | Tambah                                                   |          |
|              | Kategori                                   |                      | No                       | Nama                                   |  |  |  |  |       |             | Aksi                                                     |          |
|              | <b>B</b> Satuan                            |                      | $\mathbf 1$              | Kotak                                  |  |  |  |  |       |             | 図目                                                       |          |
|              | Barang                                     |                      | $\overline{2}$           | Sachet                                 |  |  |  |  |       |             | 図頂                                                       |          |
|              | <b>B</b> Supplier                          |                      | $\overline{\phantom{a}}$ | Lusin                                  |  |  |  |  |       |             | 図目                                                       |          |
|              | Admin                                      |                      | $\overline{4}$           | lusin                                  |  |  |  |  |       |             | 図頂                                                       |          |
|              |                                            |                      | $\overline{\phantom{a}}$ | karung                                 |  |  |  |  |       |             | 図目                                                       |          |
|              | <b>B</b> Laporan<br>$\langle$              |                      | $6\phantom{a}$           | kilogram                               |  |  |  |  |       |             | 図頂                                                       |          |
|              | <b>C</b> Logout                            |                      | $\overline{7}$           | bungkus                                |  |  |  |  |       |             | 図目                                                       |          |
|              |                                            |                      |                          | TOKO MENDAHARA © 2022                  |  |  |  |  |       |             |                                                          |          |
|              |                                            |                      |                          |                                        |  |  |  |  |       |             |                                                          | 11:10 PM |
| $\bullet$    | a.<br>Y                                    | $\blacktriangleleft$ | $\bullet$                | $\mathscr{F}$<br>$\tilde{\mathbf{C}}$  |  |  |  |  |       | △ 図 日 編 (2) | 1/16/2022                                                |          |

**Gambar 5.10 Implementasi Halaman Data Kategori**

3. Implementasi Halaman Data Barang

Halaman data barang merupakan halaman yang digunakan admin untuk mengelola barang pemeriksaan seperti menambah, mengubah dan menghapus leasing. Implementasi halaman data barang merupakan hasil rancangan pada gambar 4.34. Adapun hasilnya dapat dilihat pada gambar 5.11

| $\times$<br><b>Toko Mendahara</b>       | $+$                         |                               |                                    |                |        |                       |                                    | $    -$                             |  |
|-----------------------------------------|-----------------------------|-------------------------------|------------------------------------|----------------|--------|-----------------------|------------------------------------|-------------------------------------|--|
| $\circ$<br>$\rightarrow$                | $\circ$<br>$\mathbb{R}$     |                               | 192.168.56.1/surahman/admin/barang |                |        |                       | $\stackrel{\wedge}{\omega}$<br>90% | $\circledcirc$<br>$\equiv$          |  |
| Toko Mendahara                          | $\equiv$                    |                               |                                    |                |        |                       | <b>C</b> Setings                   | Surahman                            |  |
| <b>B</b> Menu Utama<br>$\Box$ Pembelian | Barang                      |                               |                                    |                |        |                       |                                    |                                     |  |
| Penjualan                               | Barang                      |                               |                                    |                |        |                       |                                    |                                     |  |
| Rategori                                | $10$ $\phi$ entries<br>Show | Search:                       |                                    |                |        |                       |                                    |                                     |  |
| D<br>Satuan                             | No<br>÷.                    | Kode<br>11                    | Nama<br>11                         | Kategori<br>11 | Satuan | <b>U</b> Jumlah<br>11 | Harga                              | 11 Aksi<br>11                       |  |
| <b>Barang</b>                           | $\mathbf{1}$                | 001                           | Minyak goreng bimoli 1 LT          | Makanan        | Kotak  | 20                    | Rp. 240.000                        | 図目                                  |  |
| <b>B</b> Supplier                       | $\overline{2}$              | 002                           | Mie sedap goreng                   | Makanan        | Kotak  | 83                    | Rp. 100.000                        | 図書                                  |  |
| ≗<br>Admin                              | 3                           | 003                           | Mie Sedap Soto                     | Makanan        | Kotak  | 36                    | Rp. 98.000                         | 図頂                                  |  |
| ₿<br>$\blacktriangleleft$<br>Laporan    | $\overline{4}$              | 004                           | Mie sedap kari                     | Makanan        | Kotak  | 22                    | Rp. 98.000                         | 図頂                                  |  |
|                                         | 5                           | 005                           | Mie indomie goreng                 | Makanan        | Kotak  | 41                    | Rp. 100.000                        | 図目                                  |  |
| <b>□</b> Logout                         | 6                           | 006                           | Rinso                              | Sabun          | Lusin  | 24                    | Rp. 11.000                         | ■■                                  |  |
|                                         | $\overline{7}$              | 007                           | Molto                              | Sabun          | lusin  | 24                    | Rp. 11.000                         | 図目                                  |  |
|                                         | 8                           | 008                           | sunlight                           | Sabun          | Lusin  | 60                    | Rp. 24.000                         | ■■                                  |  |
|                                         | $\overline{9}$              | 009                           | So klin                            | Sabun          | lusin  | 24                    | Rp. 11.000                         | 図目                                  |  |
|                                         | 10                          | 010                           | Daia                               | Sabun          | lusin  | 20                    | Rp. 11.000                         | 図目                                  |  |
|                                         |                             | Showing 1 to 10 of 20 entries |                                    |                |        |                       | Previous                           | $2^{\circ}$<br>Next<br>$\mathbf{1}$ |  |

**Gambar 5.11 Implementasi Halaman Data Barang**

4. Implementasi Halaman Data Supplier

Halaman data supplier merupakan halaman yang digunakan admin untuk mengelola data supplier seperti menambah, mengubah dan menghapus supplier. Implementasi halaman data supplier merupakan hasil rancangan pada gambar 4.35. Adapun hasilnya dapat dilihat pada gambar 5.12

| $\times$<br>Toko Mendahara                     | $^{+}$             |                                      |                          |                    |          |                                                                                                    |                       |
|------------------------------------------------|--------------------|--------------------------------------|--------------------------|--------------------|----------|----------------------------------------------------------------------------------------------------|-----------------------|
| $\mathcal{C}$<br>$\rightarrow$<br>$\leftarrow$ | $\circ$            | 192.168.56.1/surahman/admin/supplier |                          |                    | ☆<br>90% |                                                                                                    | $\odot$<br>$\equiv$   |
| Toko Mendahara                                 | $\equiv$           |                                      |                          |                    |          | <b>C</b> Setings                                                                                                    | Surahman              |
| <b>20</b> Menu Utama<br>$\square$ Pembelian    | Supplier           |                                      |                          |                    |          |                                                                                                    |                       |
| $\mathbf{F}$ Penjualan                         | Supplier           |                                      |                          |                    |          |                                                                                                    | Tambah                |
| Rategori<br>Satuan                             | Show               | $10 \div$ entries                    |                          |                    | Search:  |                                                                                                    |                       |
| Barang                                         | No<br>$\mathbf{1}$ | 1 Nama<br><b>Indo Grosir</b>         | 11 No Telp<br>0741 90201 | 11 Alamat<br>Jambi |          | Aksi<br>11<br>図言                                                                                                    | $\uparrow\downarrow$  |
| <b>B</b> Supplier                              | $\boldsymbol{2}$   | Garuda Food                          | 0741 11025               | Jambi              |          | 図目                                                                                                    |                       |
| $A$ dmin                                       | $\mathsf 3$        | Unilever                             | 0741 98234               | Jambi              |          | 図目                                                                                                    |                       |
| e Laporan<br>$\blacktriangleleft$              | 4                  | Indofood                             | 0741 08392               | Jambi              |          | <b>BIT</b>                                                                                                    |                       |
| <b>□</b> Logout                                |                    | Showing 1 to 4 of 4 entries          |                          |                    |          | $\mathbf{1}$<br>Previous                                                                                                    | Next                  |
|                                                |                    |                                      |                          |                    |          |                                                                                                    |                       |
|                                                |                    |                                      |                          |                    |          |                                                                                                    |                       |
|                                                |                    | TOKO MENDAHARA © 2022                |                          |                    |          |                                                                                                    |                       |
| ā<br>$\bullet$<br>×.                           | ø                  | $\mathscr{F}$                        |                          |                    |          | $\mathbf{A} \cdot \mathbf{B} \cdot \mathbf{B} \cdot \mathbf{$ | 11:10 PM<br>1/16/2022 |

**Gambar 5.12 Implementasi Halaman Data Supplier**

5. Implementasi Halaman Data Admin

Halaman data admin merupakan halaman yang digunakan oleh admin untuk mengolah data data admin seperti menambah, mengubah dan menghapus. Implementasi halaman data admin merupakan hasil rancangan pada gambar 4.36. Adapun hasilnya dapat dilihat pada gambar 5.13

| $\times$<br>Toko Mendahara                | $+$       |                                       |                 |             |                                                                                        |                                      |
|-------------------------------------------|-----------|---------------------------------------|-----------------|-------------|----------------------------------------------------------------------------------------|--------------------------------------|
| $\rightarrow$ C<br>$\leftarrow$           |           | 0 8 192.168.56.1/surahman/admin/admin |                 |             | 90% $\sqrt[4]{3}$                                                                      | $\odot$<br>$\equiv$                  |
| Toko Mendahara                            | $\equiv$  |                                       |                 |             | <b>C</b> Setings                                                                       | Surahman                             |
| <b>2</b> Menu Utama                       | Admin     |                                       |                 |             |                                                                                        |                                      |
| $\Box$ Pembelian                          |           |                                       |                 |             |                                                                                        |                                      |
| <b>胃</b> Penjualan                        | Admin     |                                       |                 |             |                                                                                        | Tambah                               |
| Kategori                                  | No        | Nama                                  | <b>Username</b> | Level       |                                                                                        | Aksi                                 |
| Satuan                                    | $1\,$     | Surahman                              | admin           | Super Admin |                                                                                        | 図目                                   |
| Barang                                    |           |                                       |                 |             |                                                                                        |                                      |
|                                           |           |                                       |                 |             |                                                                                        |                                      |
| <b>B</b> Supplier                         |           |                                       |                 |             |                                                                                        |                                      |
| $A$ dmin                                  |           |                                       |                 |             |                                                                                        |                                      |
| $\bigoplus$ Laporan<br>$\epsilon$         |           |                                       |                 |             |                                                                                        |                                      |
| <b>□</b> Logout                           |           |                                       |                 |             |                                                                                        |                                      |
|                                           |           | TOKO MENDAHARA © 2022                 |                 |             |                                                                                        |                                      |
|                                           |           |                                       |                 |             |                                                                                        |                                      |
| EX<br>$\mathbf{X}$<br>$\left( 1, \right)$ | $\bullet$ | $\mathscr{F}$<br>। ତ୍ରୀ               |                 |             | $\sim \begin{bmatrix} \mathbf{u} & \mathbf{0} & \mathbf{m} & \mathbf{0} \end{bmatrix}$ | $\frac{11:11 \text{ PM}}{1/16/2022}$ |

**Gambar 5.13 Implementasi Halaman Data Admin**

6. Implementasi Laporan Barang

Laporan data barang merupakan laporan keseluruhan barang yang ada pada Toko Mendahara. Implementasi laporan Barang merupakan hasil rancangan pada gambar 4.37. Adapun hasilnya dapat dilihat pada gambar 5.14

| <b>Toko Mendahara</b><br>$\times$<br><b>Toko Mendahara</b> |                |      | $^{+}$<br>$\times$                                    |                                                           |         |                                      |             |              | $\Box$ $\Box$         |
|------------------------------------------------------------|----------------|------|-------------------------------------------------------|-----------------------------------------------------------|---------|--------------------------------------|-------------|--------------|-----------------------|
| $\mathcal{C}$<br>$\circ$<br>$\leftarrow$ $\rightarrow$     |                |      | 192.168.56.1/surahman/admin/laporan/barang?view=cetak |                                                           |         |                                      |             | ☆<br>67%     | $\odot$<br>$\equiv$   |
|                                                            |                |      |                                                       | Toko Mendahara<br>Mendahara<br><b>LAPORAN DATA BARANG</b> |         |                                      |             |              | $\hat{}$              |
|                                                            |                |      |                                                       |                                                           |         |                                      |             |              |                       |
|                                                            | No             | Kode | Nama                                                  | Kategori                                                  | Satuan  | Jumlah                               | Harga       |              |                       |
|                                                            | $\mathbf{1}$   | 001  | Minyak goreng bimoli 1 LT                             | Makanan                                                   | Kotak   | 20                                   | Rp. 240.000 |              |                       |
|                                                            | $\overline{z}$ | 002  | Mie sedap goreng                                      | Makanan                                                   | Kotak   | 83                                   | Rp. 100.000 |              |                       |
|                                                            | 3              | 003  | Mie Sedap Soto                                        | Makanan                                                   | Kotak   | 36                                   | Rp. 98.000  |              |                       |
|                                                            | 4              | 004  | Mie sedap kari                                        | Makanan                                                   | Kotak   | 22                                   | Rp. 98.000  |              |                       |
|                                                            | 5              | 005  | Mie indomie goreng                                    | Makanan                                                   | Kotak   | 41                                   | Rp. 100.000 |              |                       |
|                                                            | 6              | 006  | Rinso                                                 | Sabun                                                     | Lusin   | 24                                   | Rp. 11.000  |              |                       |
|                                                            | $\overline{7}$ | 007  | Molto                                                 | Sabun                                                     | lusin   | 24                                   | Rp. 11.000  |              |                       |
|                                                            | 8              | 008  | sunlight                                              | Sabun                                                     | Lusin   | 60                                   | Rp. 24.000  |              |                       |
|                                                            | $\overline{9}$ | 009  | So klin                                               | Sabun                                                     | lusin   | 24                                   | Rp. 11.000  |              |                       |
|                                                            | 10             | 010  | Daia                                                  | Sabun                                                     | lusin   | 20                                   | Rp. 11.000  |              |                       |
|                                                            | 11             | 011  | beras king                                            | Makanan                                                   | karung  | 40                                   | Rp. 210.000 |              |                       |
|                                                            | 12             | 012  | <b>Beras Naga</b>                                     | Makanan                                                   | karung  | 46                                   | Rp. 210.000 |              |                       |
|                                                            | 13             | 013  | <b>Beras pulut</b>                                    | Makanan                                                   | karung  | 20                                   | Rp. 350.000 |              |                       |
|                                                            | 14             | 014  | Teh gelas                                             | Minuman                                                   | Kotak   | 60                                   | Rp. 21.000  |              |                       |
|                                                            | 15             | 015  | Ale - Ale                                             | Minuman                                                   | Kotak   | 30                                   | Rp. 21.000  |              |                       |
|                                                            | 16             | 016  | Teh sariwangi                                         | Minuman                                                   | Kotak   | 40                                   | Rp. 6.000   |              |                       |
|                                                            | 17             | 018  | salisil                                               | Bedak                                                     | Lusin   | 60                                   | Rp. 30.000  |              |                       |
|                                                            | 18             | 019  | Roti hatari                                           | Makanan                                                   | bungkus | 36                                   | Rp. 6.000   |              |                       |
|                                                            | 19             | 021  | masako                                                | Makanan                                                   | Sachet  | 50                                   | Rp. 5.000   |              |                       |
|                                                            | 20             | 022  | kacang garuda                                         | Makanan                                                   | bungkus | 50                                   | Rp. 10.000  |              |                       |
|                                                            |                |      |                                                       |                                                           |         | Mendahara, 16-Jan-2022<br>Mengetahui |             |              | $\checkmark$          |
| تقا<br>74<br>х<br>-50<br>$\sim$                            |                | G    | $\mathcal{L}$                                         |                                                           |         |                                      |             | ▲   13 □ 編 中 | 11:12 PM<br>1/16/2022 |

**Gambar 5.14 Implementasi Laporan Barang**

7. Implementasi Laporan Supplier

Laporan data supplier merupakan laporan keseluruhan suppliler yang ada pada Toko Mendahara. Implementasi laporan supplier merupakan hasil rancangan pada gambar 4.38. Adapun hasilnya dapat dilihat pada gambar

5.15

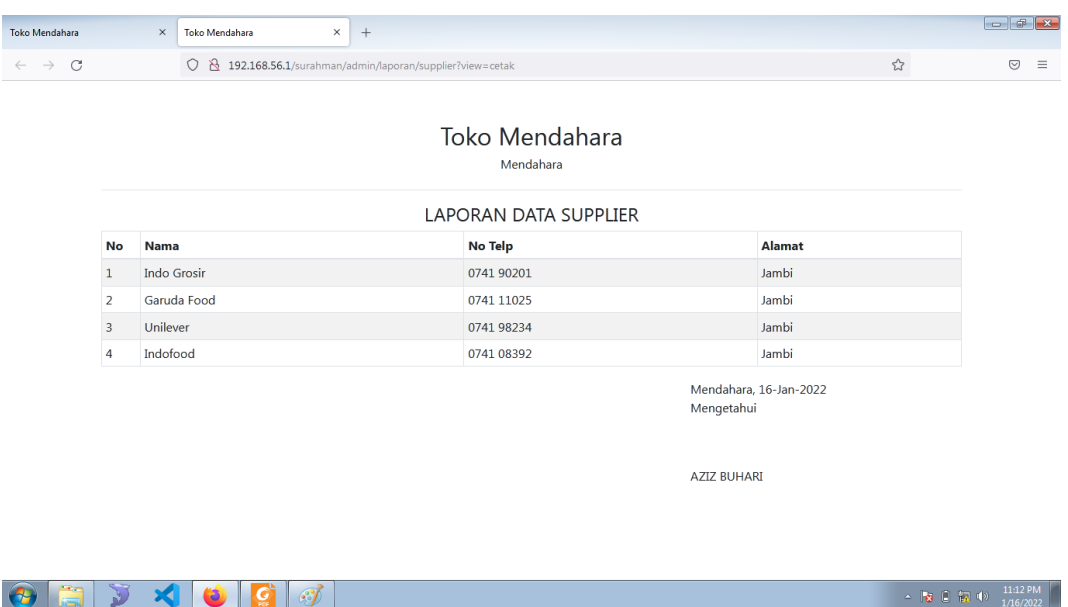

## **Gambar 5.15 Implementasi Laporan Supplier**

8. Implementasi Laporan Penjualan Pertanggal

Laporan data penjulan pertanggal merupakan laporan keseluruhan data penjualan pada tanggal yang terpilih, Implementasi laporan penjualan pertanggal merupakan hasil rancangan pada gambar 4.39. Adapun hasilnya dapat dilihat pada gambar 5.16

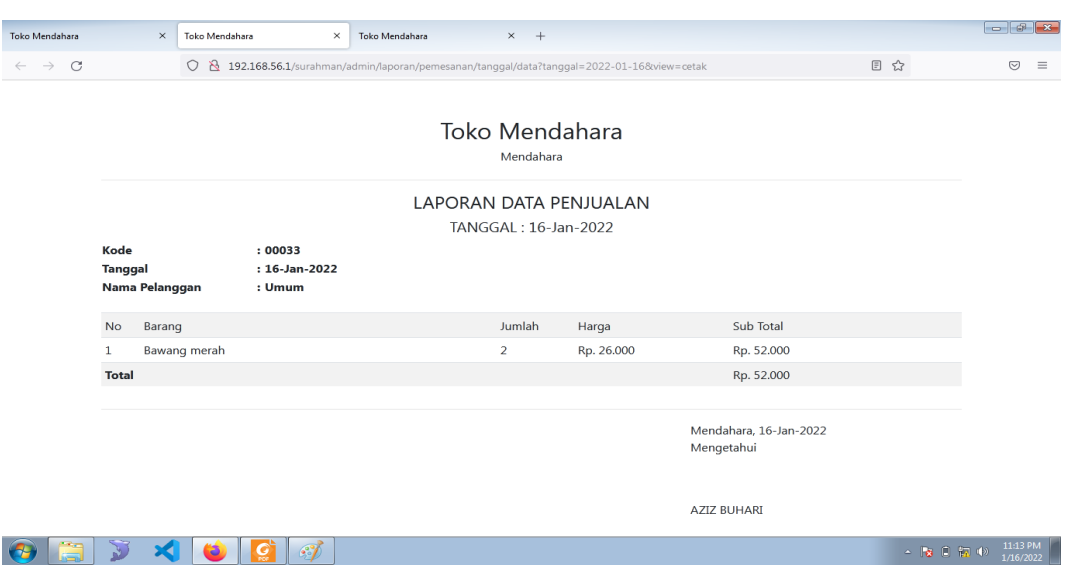

**Gambar 5.16 Tampilan Laporan Penjualan Pertanggal**

9. Implementasi Laporan Data Penjualan Perbulan

Laporan data penjualan perbulan merupakan laporan keseluruhan data penjualan pada bulan yang terpilih, Implementasi laporan data penjualan perbulan merupakan hasil rancangan pada gambar 4.40. Adapun hasilnya dapat dilihat pada gambar 5.17

| Toko Mendahara<br><b>Toko Mendahara</b><br>$\times$ | $\times$<br>$+$                                                                            |                |                                                                               |                        |             | $\Box$ $\Box$         |
|-----------------------------------------------------|--------------------------------------------------------------------------------------------|----------------|-------------------------------------------------------------------------------|------------------------|-------------|-----------------------|
| $\circ$<br>$\leftarrow$ $\rightarrow$               | ◯ & 192.168.56.1/surahman/admin/laporan/pemesanan/bulan/data?bulan=1&tahun=2022&view=cetak |                |                                                                               |                        | 60% ☆       | $\equiv$<br>$\odot$   |
|                                                     |                                                                                            |                | Toko Mendahara<br>Mendahara<br>LAPORAN DATA PENJUALAN<br><b>BULAN: 1 2022</b> |                        |             |                       |
|                                                     | Tanggal Transaksi<br>No                                                                    | Kode Transaksi | Nama Pelanggan                                                                | Total                  |             |                       |
|                                                     | 05-Jan-2022<br>$\mathbf{L}$                                                                | 00018          | Umum                                                                          | Rp. 21.000             |             |                       |
|                                                     | $\overline{2}$<br>05-Jan-2022                                                              | 00019          | Umum                                                                          | Rp. 21.000             |             |                       |
|                                                     | $\overline{\mathbf{3}}$<br>05-Jan-2022                                                     | 00020          | Umum                                                                          | Rp. 410.000            |             |                       |
|                                                     | $\ddot{a}$<br>06-Jan-2022                                                                  | 00021          | Umum                                                                          | Rp.0                   |             |                       |
|                                                     | 5<br>06-Jan-2022                                                                           | 00022          | Umum                                                                          | Rp. 294.000            |             |                       |
|                                                     | 6<br>08-Jan-2022                                                                           | 00023          | Umum                                                                          | Rp. 294.000            |             |                       |
|                                                     | 08-Jan-2022<br>$\overline{7}$                                                              | 00024          | Umum                                                                          | Rp. 0                  |             |                       |
|                                                     | 8<br>08-Jan-2022                                                                           | 00025          | Umum                                                                          | Rp. 400.000            |             |                       |
|                                                     | 9<br>10-Jan-2022                                                                           | 00026          | Umum                                                                          | Rp. 196.000            |             |                       |
|                                                     | 10<br>10-Jan-2022                                                                          | 00027          | Umum                                                                          | Rp. 196.000            |             |                       |
|                                                     | $11\,$<br>10-Jan-2022                                                                      | 00028          | Umum                                                                          | Rp. 840.000            |             |                       |
|                                                     | $12\,$<br>10-Jan-2022                                                                      | 00029          | Umum                                                                          | Rp. 100.000            |             |                       |
|                                                     | 13<br>10-Jan-2022                                                                          | 00030          | Umum                                                                          | Rp. 44,000             |             |                       |
|                                                     | 10-Jan-2022<br>14                                                                          | 00031          | Umum                                                                          | Rp. 196.000            |             |                       |
|                                                     | 15<br>10-Jan-2022                                                                          | 00032          | Umum                                                                          | Rp. 1372.000           |             |                       |
|                                                     | 16 16-Jan-2022                                                                             | 00033          | Umum                                                                          | Rp. 52,000             |             |                       |
|                                                     | Total                                                                                      |                |                                                                               | Rp. 4.436.000          |             |                       |
|                                                     |                                                                                            |                | Mengetahui                                                                    | Mendahara, 16-Jan-2022 |             |                       |
|                                                     |                                                                                            |                | AZIZ BUHARI                                                                   |                        |             |                       |
| $\mathbf{y}$<br>-xi<br>$\bullet$                    | $\mathcal{E}$                                                                              |                |                                                                               |                        | △ 國 □ 福 (※) | 11:15 PM<br>1/16/2022 |

**Gambar 5.11 Tampilan Laporan Penjualan Perbulan**

## **5.2. PENGUJIAN SISTEM / PERANGKAT LUNAK**

Pada tahap ini dilakukan pengujian menggunakan metode pengujian *white box* dimana penulis melakukan pengecekan kode – kode program PHP yang ada dan *black box* dimana penulis melakukan pengecekan hasil keluaran dari aplikasi dan apabila hasil keluar tidak sesuai atau terjadi kesalahan maka penulis melakukan perbaikan agar hasil keluar dari aplikasi sesuai dengan hasil yang diharapkan.

## **5.2.1 Lingkungan Uji Coba**

Uji coba dilakukan pada komputer milik penulis, yang telah disebutkan speksifikasinya pada bab sebelumnya. Adapun kebutuhan perangkat keras dan perangkat lunak minimal komputer yang dimiliki agar sistem dapat berjalan secara optimal adalah Satu unit komputer dengan spesifikasi :

- 1. Processor Intel(R) Core(TM) i3-4005U-1.7Ghz
- 2. DDR3 4 GB
- 3. HDD 500 GB

#### **5.2.2 Pengujian Perangkat Lunak Sistem**

Pengujian sistem digunakan untuk memastikan bahwa perangkat lunak yang telah dibuat telah selesai desainnya dan semua fungsi dapat dipergunakan dengan Berhasil tanpa ada kesalahan Jika, kesimpulan tidak sesuai maka penulis akan memperbaiki kembali program tersebut, akan tetapi jika telah sesuai maka penulis dapat melakukan pengujian ke bagian lainnya. Uji coba dilakukan pada komputer milik penulis, yang telah disebutkan speksifikasinya pada bab sebelumnya.

1. Pengujian Modul Login Admin

Pada tahap ini dilakukan pengujian pada modul *login* admin untuk mengetahui apakah proses *login* admin atau fungsional *login* admin dapat berjalan dengan Berhasil. Hasil pengujian pada modul ini penulis sajikan sebagai berikut :

| <b>Modul</b> | <b>Prosedur</b> | <b>Masukan</b>                | Keluaran yang        | Hasil yang didapat   | Kesimpulan |
|--------------|-----------------|-------------------------------|----------------------|----------------------|------------|
| yang         | pengujian       |                               | diharapkan           |                      |            |
| diuji        |                 |                               |                      |                      |            |
| Login        | - Masukkan      | <i><u><b>Username</b></u></i> | Admin berhasil login | Admin berhasil login | Berhasil   |
| Admin        | username        | dan                           | dan tampil halaman   | dan tampil halaman   |            |
| (berhasil)   | dan             | password                      | utama                | utama                |            |
|              | password        | yang                          |                      |                      |            |
|              | admin           | sesuai                        |                      |                      |            |
|              | secara          | dengan                        |                      |                      |            |
|              | benar           | database                      |                      |                      |            |
| Login        | - Masukkan      | <i><u><b>Username</b></u></i> | Admin gagal login    | Admin gagal login    | Berhasil   |
| Admin        | username        | dan                           | dan tampil pesan     | dan tampil pesan     |            |
| (gagal)      | dan             | Password                      | "Username/password   | "Username/password   |            |
|              | password        | yang                          | tidak sesuai"        | tidak sesuai"        |            |
|              | admin           | tidak                         |                      |                      |            |
|              | yang            | sesuai                        |                      |                      |            |
|              | salah dan       | dengan                        |                      |                      |            |
|              | belum           | database                      |                      |                      |            |
|              | terdaftar       |                               |                      |                      |            |
|              | dalam           |                               |                      |                      |            |
|              | database        |                               |                      |                      |            |

**Tabel 5.1 Pengujian Modul** *Login* **Admin**

2. Pengujian Modul Mengelola Data Admin

Pada tahap ini dilakukan pengujian pada modul data admin oleh admin untuk mengetahui apakah proses mengelola data admin atau fungsional mengelola data admin dapat berjalan dengan Berhasil. Hasil pengujian pada modul ini penulis sajikan pada tabel 5.2.

| <b>Modul</b><br>yang<br>diuji           | <b>Prosedur</b><br>pengujian                                                                     | <b>Masukan</b>                 | <b>Keluaran</b><br>yang<br>diharapkan                                                 |                                                                                       | <b>Kesimpulan</b> |
|-----------------------------------------|--------------------------------------------------------------------------------------------------|--------------------------------|---------------------------------------------------------------------------------------|---------------------------------------------------------------------------------------|-------------------|
| Tambah<br>Data<br>Admin<br>(berhasil)   | - Pilih menu<br>data admin<br>- Klik<br>Tambah<br>- Input Data<br>- Klik Simpan                  | Input data<br>lengkap          | Data berhasil<br>ditambah dan<br>tampilkan<br>pesan "<br>Berhasil<br>simpan<br>admin" | Data berhasil<br>ditambah dan<br>tampilkan<br>pesan "Data<br>telah<br>tersimpan"      | Berhasil          |
| Tambah<br>Data<br>Admin<br>(gagal)      | - Pilih menu<br>data admin<br>- Klik<br>Tambah<br>- Klik Simpan                                  | Input data<br>tidak<br>lengkap | Data gagal<br>ditambah dan<br>Tampilkan<br>pesan "Data<br>gagal<br>disimpan"          | Data gagal<br>ditambah dan<br>Tampilkan<br>pesan "Data<br>gagal<br>disimpan"          | Berhasil          |
| <b>Edit Data</b><br>Admin<br>(berhasil) | - Pilih menu<br>data admin<br>- Pilih record<br>- Klik Edit<br>- Input Data<br>- Klik Ubah       | Input data<br>lengkap          | Data berhasil<br>diubah dan<br>Tampilkan<br>pesan<br>"Berhasil<br>ubah admin"         | Data berhasil<br>diubah dan<br>Tampilkan<br>pesan<br>"Berhasil<br>ubah admin"         | Berhasil          |
| <b>Edit Data</b><br>Admin<br>(gagal)    | - Pilih menu<br>data admin<br>- Pilih record<br>- Klik Edit<br>- Kosongkan<br>field<br>Klik Ubah | Input data<br>tidak<br>lengkap | Data gagal<br>diubah dan<br>Tampilkan<br>pesan "Data<br>gagal diubah"                 | Data gagal<br>diubah dan<br>Tampilkan<br>pesan "Data<br>gagal<br>diubah"              | Berhasil          |
| Hapus<br>Data<br>Admin<br>(berhasil)    | - Pilih record<br>data admin<br>yang akan<br>dihapus<br>- Klik hapus                             | $\overline{a}$                 | Data berhasil<br>dihapus dan<br>tampilkan<br>Pesan Bahwa<br>"Berhasil<br>hapus admin" | Data berhasil<br>dihapus dan<br>tampilkan<br>Pesan Bahwa<br>"Berhasil<br>hapus admin" | Berhasil          |

**Tabel 5.2 Pengujian Modul Mengelola Data Admin**

3. Pengujian Modul Mengelola Data Barang

Pada tahap ini dilakukan pengujian pada modul data Barang oleh admin untuk mengetahui apakah proses mengelola data Barang atau fungsional mengelola data Barang dapat berjalan dengan Berhasil. Hasil pengujian pada modul ini penulis sajikan pada tabel 5.3.

| <b>Modul</b><br>yang<br>diuji                   | <b>Prosedur</b><br>pengujian                                                                      | <b>Masukan</b>                 | <b>Keluaran</b><br>yang<br>diharapkan                                                  | <b>Hasil</b> yang<br>didapat                                                      | Kesimpulan |
|-------------------------------------------------|---------------------------------------------------------------------------------------------------|--------------------------------|----------------------------------------------------------------------------------------|-----------------------------------------------------------------------------------|------------|
| Tambah<br>Data<br>Barang<br>(berhasil)          | - Pilih menu<br>data Barang<br>- Klik<br>Tambah<br>- Input Data<br>- Klik Simpan                  | Input data<br>lengkap          | Data berhasil<br>ditambah dan<br>tampilkan<br>pesan "<br>Berhasil<br>simpan<br>Barang" | Data berhasil<br>ditambah dan<br>tampilkan<br>pesan "Data<br>telah<br>tersimpan"  | Berhasil   |
| Tambah<br>Data<br><b>Barang</b><br>(gagal)      | - Pilih menu<br>data Barang<br>- Klik<br>Tambah<br>- Klik Simpan                                  | Input data<br>tidak<br>lengkap | Data gagal<br>ditambah dan<br>Tampilkan<br>pesan "Data<br>gagal<br>disimpan"           | Data gagal<br>ditambah dan<br>Tampilkan<br>pesan "Data<br>gagal<br>disimpan"      | Berhasil   |
| <b>Edit Data</b><br><b>Barang</b><br>(berhasil) | - Pilih menu<br>data Barang<br>- Pilih record<br>- Klik Edit<br>- Input Data<br>- Klik Ubah       | Input data<br>lengkap          | Data berhasil<br>diubah dan<br>Tampilkan<br>pesan<br>"Berhasil<br>ubah Barang"         | Data berhasil<br>diubah dan<br>Tampilkan<br>pesan<br>"Berhasil<br>ubah<br>Barang" | Berhasil   |
| <b>Edit Data</b><br><b>Barang</b><br>(gagal)    | - Pilih menu<br>data Barang<br>- Pilih record<br>- Klik Edit<br>- Kosongkan<br>field<br>Klik Ubah | Input data<br>tidak<br>lengkap | Data gagal<br>diubah dan<br>Tampilkan<br>pesan "Data<br>gagal diubah"                  | Data gagal<br>diubah dan<br>Tampilkan<br>pesan "Data<br>gagal<br>diubah"          | Berhasil   |

**Tabel 5.3 Pengujian Modul Mengelola Data Barang**

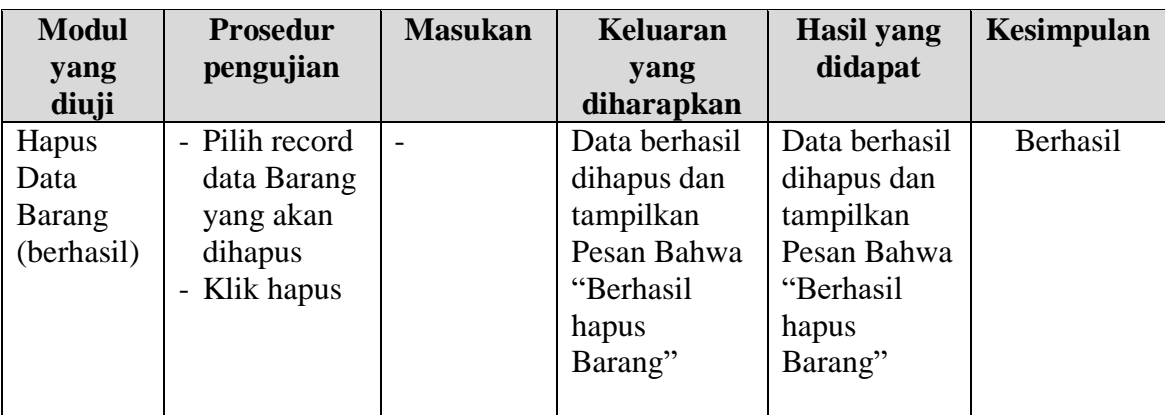

4. Pengujian Modul Mengelola Data Kategori

Pada tahap ini dilakukan pengujian pada modul data Kategori oleh admin untuk mengetahui apakah proses mengelola data Kategori atau fungsional mengelola data Kategori dapat berjalan dengan Berhasil. Hasil pengujian pada modul ini penulis sajikan pada tabel 5.4.

**Tabel 5.4 Pengujian Modul Mengelola Data Kategori**

| <b>Modul</b><br>yang                       | <b>Prosedur</b><br>pengujian                                                          | <b>Masukan</b>                 | <b>Keluaran</b><br>yang                                                                  | <b>Hasil</b> yang<br>didapat                                                     | Kesimpulan |
|--------------------------------------------|---------------------------------------------------------------------------------------|--------------------------------|------------------------------------------------------------------------------------------|----------------------------------------------------------------------------------|------------|
| diuji                                      |                                                                                       |                                | diharapkan                                                                               |                                                                                  |            |
| Tambah<br>Data<br>Kategori<br>(berhasil)   | - Pilih menu<br>data<br>Kategori<br>- Klik<br>Tambah<br>- Input Data<br>- Klik Simpan | Input data<br>lengkap          | Data berhasil<br>ditambah dan<br>tampilkan<br>pesan "<br>Berhasil<br>simpan<br>Kategori" | Data berhasil<br>ditambah dan<br>tampilkan<br>pesan "Data<br>telah<br>tersimpan" | Berhasil   |
| Tambah<br>Data<br>Kategori<br>(gagal)      | - Pilih menu<br>data<br>Kategori<br>- Klik<br>Tambah<br>- Klik Simpan                 | Input data<br>tidak<br>lengkap | Data gagal<br>ditambah dan<br>Tampilkan<br>pesan "Data<br>gagal<br>disimpan"             | Data gagal<br>ditambah dan<br>Tampilkan<br>pesan "Data<br>gagal<br>disimpan"     | Berhasil   |
| <b>Edit Data</b><br>Kategori<br>(berhasil) | - Pilih menu<br>data<br>Kategori                                                      | Input data<br>lengkap          | Data berhasil<br>diubah dan<br>Tampilkan                                                 | Data berhasil<br>diubah dan<br>Tampilkan                                         | Berhasil   |

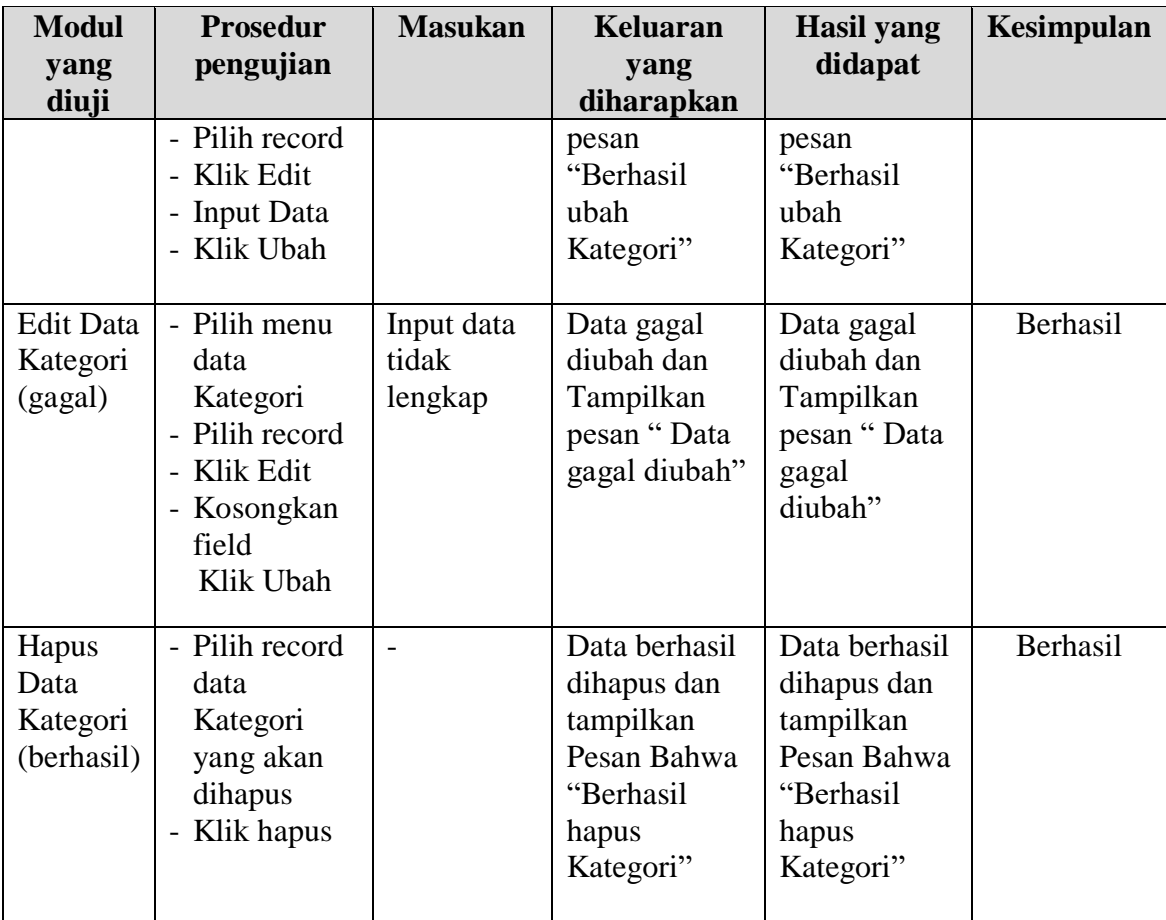

# 5. Pengujian Modul Mengelola Data Satuan

Pada tahap ini dilakukan pengujian pada modul data Satuan oleh admin untuk mengetahui apakah proses mengelola data Satuan atau fungsional mengelola data Satuan dapat berjalan dengan Berhasil. Hasil pengujian pada modul ini penulis sajikan pada tabel 5.5.

| <b>Modul</b><br>yang<br>diuji | <b>Prosedur</b><br>pengujian | <b>Masukan</b> | <b>Keluaran</b><br>yang<br>diharapkan | <b>Hasil</b> yang<br>didapat | Kesimpulan |
|-------------------------------|------------------------------|----------------|---------------------------------------|------------------------------|------------|
| Tambah                        | - Pilih menu                 | Input data     | Data berhasil                         | Data berhasil                | Berhasil   |
| Data                          | data Satuan                  | lengkap        | ditambah dan                          | ditambah dan                 |            |
| Satuan                        | - Klik                       |                | tampilkan                             | tampilkan                    |            |
| (berhasil)                    | Tambah                       |                | pesan "                               | pesan "Data                  |            |

**Tabel 5.5 Pengujian Modul Mengelola Data Satuan**

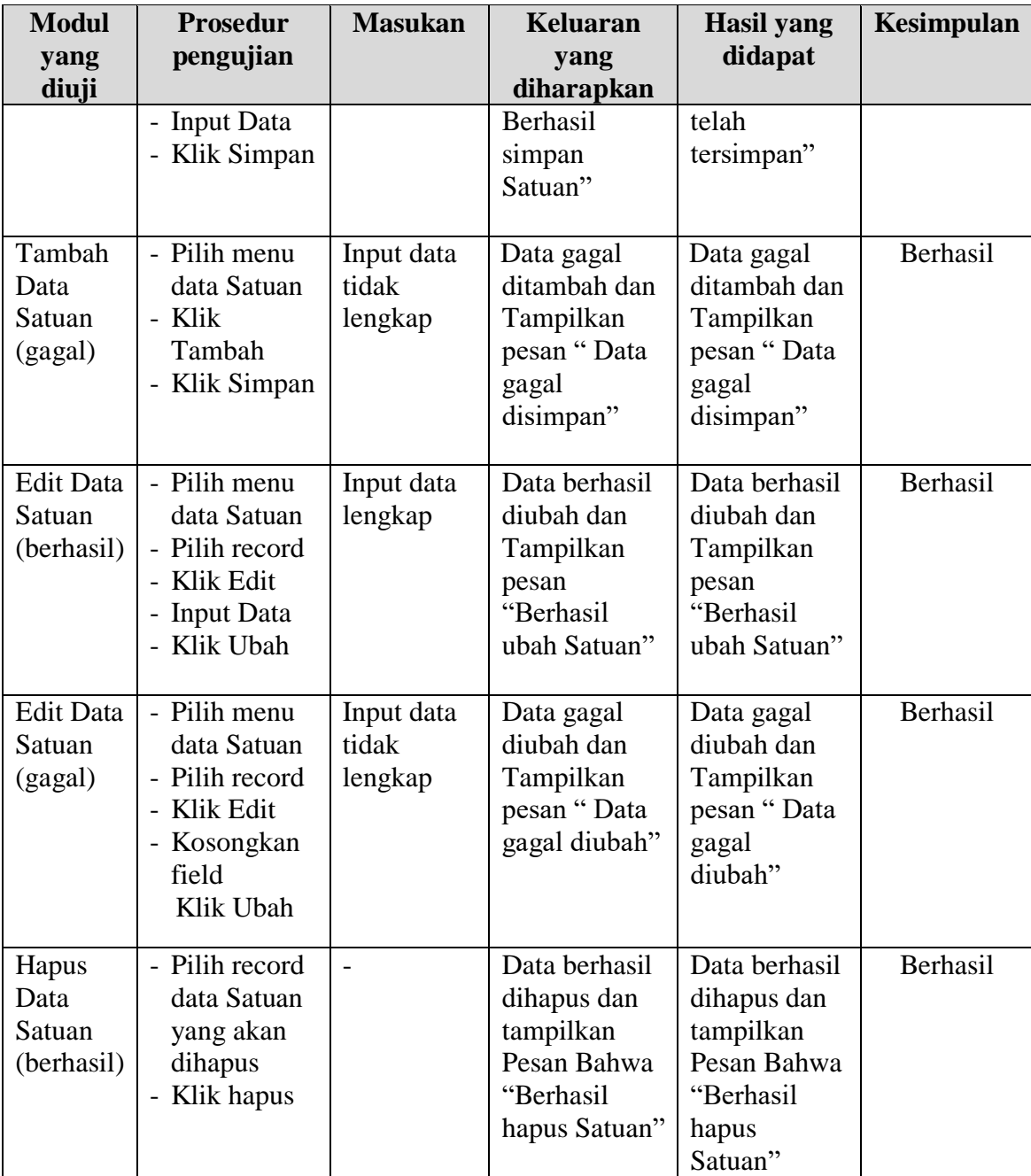

# **5.3 ANALISIS HASIL YANG DICAPAI OLEH SISTEM**

Setelah melakukan berbagai pengujian pada sistem pengolahan data pada Toko Mendahara, maka didapatkan evaluasi dari kemampuan penampilan sistem ini. Adapun kelebihan dan kelemahan dari sistem petampilan ini adalah sebagai berikut:

#### **5.3.1 Kelebihan Program**

- 1. Sistem ini bisa digunakan oleh *User* pada Sistem informasi penjualan pada Toko Mendahara, dengan memanfaatkan fungsi pencarian sehingga mempermudah dalam pencarian data.
- 2. Sistem mampu melakukan pengolahan data seperti mendata Admin, Kategori, Pelanggan, Pembelian, Penjualan, Barang, Satuan, Supplier.
- 3. Sistem mampu mencetak laporan Transaksi Penjualan, Barang dan Data Supplier dengan lebih baik berdasarkan data-data yang telah diinputkan sebelumnya, sehingga mempermudah *user* dalam menyerahkan laporan kepada pimpinan.

#### **5.3.2 Kekurangan Program**

Penulis menyadari masih ada kekurangan pada aplikasi yang dibangun dari program yang dibuat untuk Toko Mendahara. Berikut kekurangan yang ditemukan penulis: Tampilan *interface* masih sederhana diharapkan untuk pengembangan sistem selanjutnya dapat meningkatkan qualitas dari tampilan *interface* tersebut